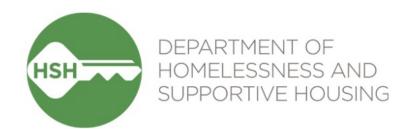

## Adult Housing Navigation & Placement Workflow

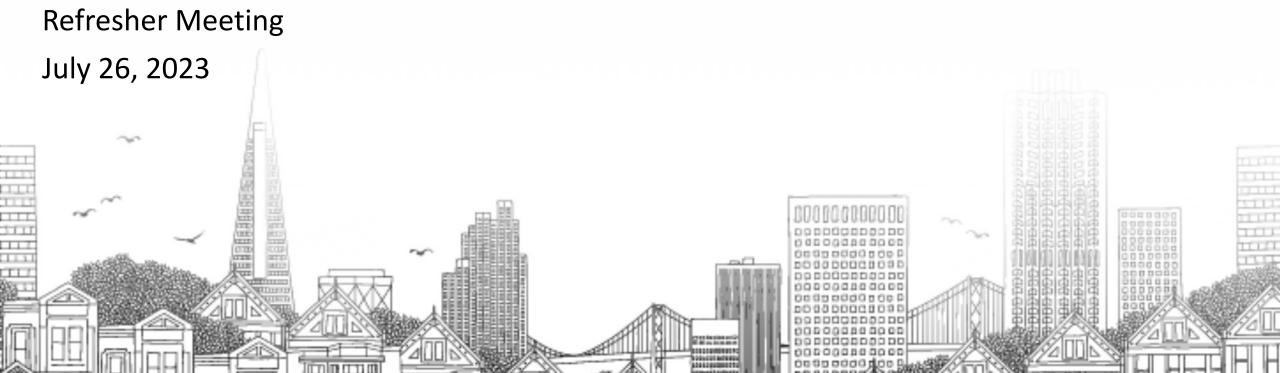

#### Agenda

- Review/demo key aspects of the workflow and highlight anything new or steps where we've seen some data issues
  - Referrals to Adult Housing Navigation Programs & accompanying dashboards
  - Referrals to specific housing programs & accompanying dashboards
- **~** Q&A

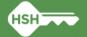

### Adult Housing Navigation & Placement Workflow

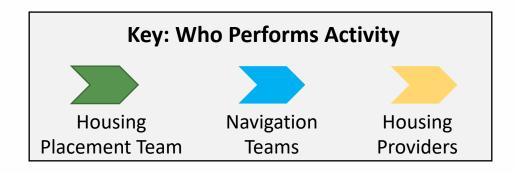

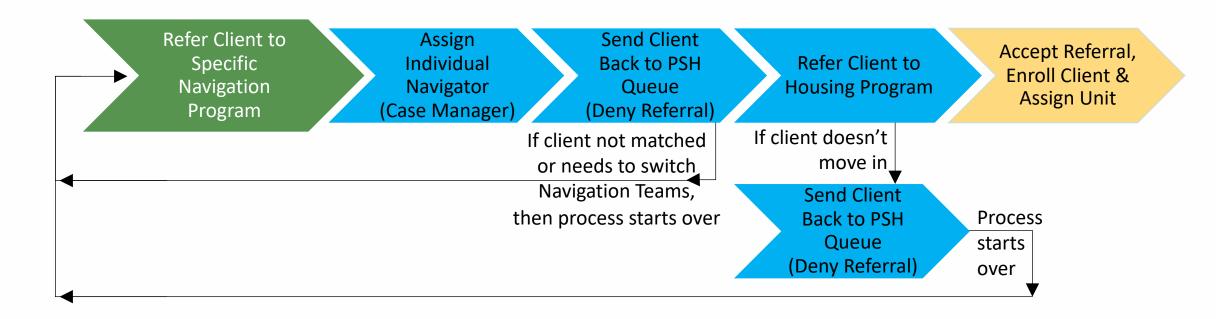

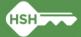

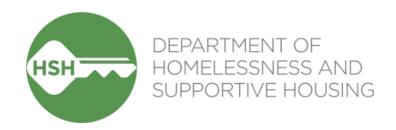

# Referrals to Adult Housing Navigation Programs & Accompanying Dashboards

### Reminders Related to Referrals to Adult Navigation Programs

- Only the Housing Placement Team (HPT) should make referrals to the Adult Housing Navigation Programs
  - Housing Navigation: Dolores Street
  - Housing Navigation: ECS
  - Housing Navigation: Pretrial Diversion Project
  - Housing Navigation: SF HOT Case Management
- **→** HPT includes information on intended program/unit in referral notes
- Navigation teams should update the pending referral with the assigned Navigator using the "Case Manager" field
- Clients should NOT be enrolled in the Housing Navigation Programs
  - Referrals remain in pending status until client is sent back to PSH Queue by denying the referral using the appropriate denial reason (see <u>Denial Reason Desk Guide</u> for guidance)

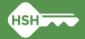

## Dashboards Related to Referrals to Adult Navigation Programs

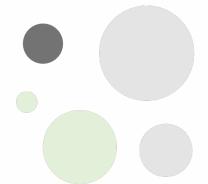

- Adult Housing Navigation Programs Dashboard
  - Displays pending referrals by program
  - Can check if Case Manager field has been populated
  - Can view referral notes from the HPT (new)
- Adult Housing Navigation Programs Referral Denial Reasons
  - Displays denied referrals by program (remember all referrals are resolved by being denied)
  - Can check if appropriate denial reasons are being used
- > Demo workflow steps and dashboards

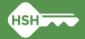

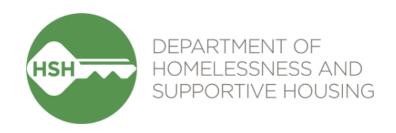

# Referrals to Specific Housing Programs & Accompanying Dashboards

### Reminders Related to Referrals to Specific Housing Programs

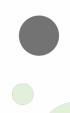

- All referrals to housing programs must now be made to program openings in ONE
  - All housing programs have been switched to "Limited Availability" (versus "Full Availability")
  - Property managers must first post program openings before Navigation Teams can make a housing referral
  - HPT should ensure a housing program has posted openings in ONE before listing it as the intended placement in the notes of the referral to the Navigational Programs

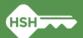

## Dashboard Related to Referrals to Specific Housing Programs

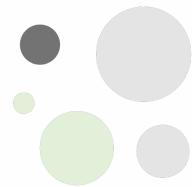

- NEW Program Openings for Adult Navigation Teams
  - Displays posted housing program openings relevant to Adult Housing Navigation Teams
  - Can filter for a specific agency, program and whether the building has an elevator
  - Default sort is by service provider agency and program, but can resort data by other columns as needed
- > Demo workflow steps and dashboard

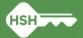

### What if I need support?

Refer to Training Materials

(posted to ONE <u>help site</u> under Training Materials for Coordinated Entry)

- Adult Referral Denial Reasons "Desk Guide"
- Original training slides & videos
- These slides will be posted as well!
- Contact Bitfocus
  - Email Local Sys Admin Team (Holly & Paul) <u>onesf-admin@bitfocus.com</u>
  - Email the Help Desk <u>onesf@bitfocus.com</u>
- Reach out to the HSH Housing Placement Team or Adult CE Program Manager
- Email the HSH ONE System Team
  - Email <u>HSHONESystemPMO@sfgov.org</u>

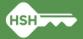

### Wrap Up

- Any questions?
- ➡ Thank you for your attention today!

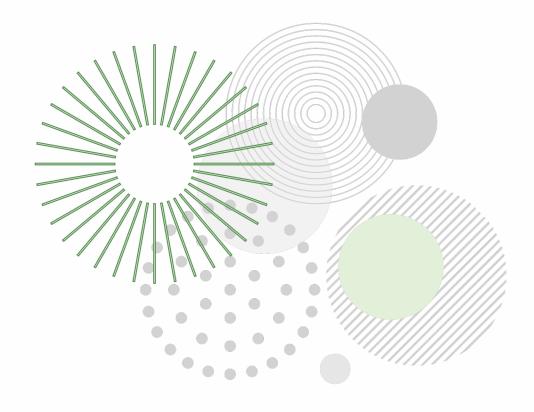

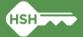